# Rancang Bangun Video Animasi 3 Dimensi Untuk Mekanisme Pengujian Kendaraan Bermotor di Dinas Perhubungan, Kebudayaan, Pariwisata, Komunikasi dan Informasi

Muhamad Z. Buchari, Steven R. Sentinuwo, Oktavian A. Lantang Informatics Engineering*,* Sam Ratulangi University, Manado, Indonesia E-mail : [Zanibuchari@gmail.com,](mailto:Zanibuchari@gmail.com) Steven@unsrat.ac.id, Oktavian\_Lantang@unsrat.ac.id

*Abstract* **— Pemerintah telah menetapkan aturan undang-undang yang mewajibkan kendaraan bermotor untuk diuji pertama dan secara berkala kondisi kendaraan bermotor tersebut. Maka Dinas Perhubungan, Kebudayaan, Pariwisata, Komunikasi dan Informasi (Dishubbudparkom) di daerah Kota Kotamobagu sudah selayaknya memiliki sebuah media informasi yang dapat digunakan sebagai alat pemandu pemilik kendaraan bermotor untuk pendaftaran pengujian kendaraan dalam bentuk video animasi 3 dimensi.**

**Pada pembuatan Video Animasi 3D ini, proses dimulai dengan menentukan ide dan tema, wawancara, mengumpulkan data hingga merancang** *storyboard***. Setelah itu melakukan proses** *modeling, teksturing, riging, animating camera operation* **hingga pada tahap** *rendering* **dengan meggunakan aplikasi** *blender* **dan** *makehuman* **untuk kemudian menjadi potongan-potongan adegan dari video animasi 3 dimensi. Setelah proses pembuatan adegan selesai, maka dilanjutkan proses penggabungan adegan yang telah dibuat di aplikasi** *blender* **dan penambahan** *teks* **serta audio menggunakan** *software Adobe premiere pro cs5* **dan** *adobe soundbooth***. Tahap terakhir adalah proses** *final rendering* **yang menghasilkan Video Animasi 3 dimensi secara keseluruhan mejadi format file .avi beresolusi 720×576** *pixel* **berdurasi 11 menit 54 detik dan ukuran** *file* **2.52 GB**

**Kata Kunci :** *Blender***, Dishubbudparkom, Animasi 3D, Pengujian Kendaraan Bermotor**

#### **I.** PENDAHULUAN

Semakin berkembangnya zaman semakin bertambah pengguna akan kendaraan bermotor. Sehingga pemerintah mewajibkan kendaraan bermotor untuk diuji pertama dan secara berkala kondisi kendaraan. Oleh karena itu Dinas Perhubungan, Kebudayaan, Periwisata, Komunikasi dan

Informasi harus memberitahukan atau menginformasikan mekanisme pengujian kendaraan bermotor.

Dinas Perhubungan, Kebudayaan, Periwisata, Komunikasi dan Informasi khususnya di daerah Kota Kotamobagu sudah selayaknya memiliki sebuah media informasi yang dapat digunakan sebagai alat pemandu kepada pemilik kendaraan bermotor untuk pendaftaran pengujian kendaraan dalam bentuk video animasi 3 dimensi.

# II. LANDASAN TEORI

## A. Definisi Rancang Bangun

Menurut R. Pressman (2002) Rancang merupakan serangkaian prosedur untuk menerjemahkan hasil analisa dari sebuah sistem ke dalam bahasa pemrograman untuk mendeskripsikan dengan detail bagaimana komponenkomponen sistem diimplementasikan.

Sedangkan pengertian bangun atau pembangunan sistem menurut R. Pressman (2002) adalah kegiatan menciptakan sistem baru maupun mengganti atau memperbaiki sistem yang telah ada baik secara keseluruhan maupun sebagian.

# B. Definisi Multimedia

Dalam perkembangan multimedia, terdapat berbagai pengertian yang telah dikemukakan. Menurut McCormick (1996) oleh Suyanto, M. (2005) menyatakan bahwa "multimedia secara umum merupakan kombinasi tiga elemen, yaitu suara, gambar dan teks."

Turban dkk (2002) oleh Suyanto, M. (2005) menyatakan bahwa "multimedia adalah kombinasi dari paling sedikit dua media input atau output dari data, media ini dapat audio (suara, musik), animasi, video, teks, grafik dan gambar."

Robin dan Linda (2001) oleh Suyanto, M. (2005) menyatakan bahwa "multimedia merupakan alat yang dapat menciptakan presentasi yang dinamis dan interaktif yang mengombinasikan teks, grafik, animasi, audio dan gambar video"

## C. Definisi Animasi

Pengertian Animasi Menurut Ibiz Fernandes dalam bukunya Macromedia Flash Animation & Cartooning: A creative Guide, animasi definisikan sebagai berikut :

"Animation is the process of recording and playing back a sequence of stills to achieve the illusion of continues motion" (Ibiz Fernandez McGraw- Hill/Osborn, California, 2002).

Yang artinya adalah : "Animasi adalah sebuah proses merekam dan memainkan kembali serangkaian gambar statis untuk mendapatkan sebuah ilusi pergerakan." Berdasarkan arti harfiah, Animasi adalah menghidupkan. Yaitu usaha untuk menggerakkan sesuatu yang tidak bisa bergerak sendiri.

D. Keputusan Menteri Perhubungan Tentang Pengujian Tipe Kendaraan Bermotor

Maksud Dan Tujuan Uji Tipe Kendaraan Bermotor

Uji tipe kendaraan bermotor dilakukan untuk :

- a. memberikan jaminan keselamatan secara teknis terhadap penggunaan kendaraan bermotor di jalan;
- b. melestarikan lingkungan dari kemungkinan pencemaran yang diakibatkan oleh penggunaan kendaraan bermotor di jalan;
- c. memberikan pelayanan umum kepada masyarakat.

Untuk mencapai maksud dan tujuan, maka pengujian tipe kendaraan bermotor dilakukan sebagai berikut :

- a. unit pelaksana pengujian tipe kendaraan bermotor harus dilengkapi dengan fasilitas dan peralatan pengujian;
- b. pemilihan jenis, tipe, kapasitas, jumlah, dan teknologi fasilitas serta peralatan pengujian harus dilakukan secara cermat dan tepat;
- c. pengujian dilakukan oleh tenaga penguji yang memiliki kualifikasi teknis tertentu dari Direktur Jenderal;
- d. pengujian harus dilakukan sesuai dengan prosedur dan tata cara serta pada lokasi yang telah ditetapkan dengan menggunakan peralatan pengujian yang tersedia;
- e. hasil uji tipe kendaraan bermotor harus akurat dan dapat dipertanggung jawabkan;
- f. fasilitas dan peralatan pengujian harus dipelihara / dirawat dengan baik secara periodik, sehingga semua fasilitas dan peralatan pengujian selalu dalam kondisi layak pakai;
- g. peralatan pengujian harus dilakukan kalibrasi secara periodik oleh Direktorat Jenderal Perhubungan Darat;
- h. kapasitas fasilitas dan peralatan pengujian harus diupayakan sebanding dengan jumlah tipe kendaraan bermotor yang diuji;
- i. memberikan informasi yang berisi kemudahan dan kejelasan bagi pemohon pengujian tipe.

## III. METODOLOGI PERANCANGAN

### A. Analisis Kebutuhan Sistem

Spesifikasi perangkat keras atau hardware yang digunakan dalam Merancang Video Animasi 3D untuk Mekanisme Pengujian Kendaraan Bermotor adalah sebagai berikut:

- 1. Intel® CoreTM i5-421OU CPU @ 2.40 GHz (4 CPUs)
- 2. Memory 4 GB DDR3
- 3. HDD 1 TB Seagate
- 4. Nvidia GeForce 840M
- 5. Mouse Votre

Sedangkan spesifikasi perangkat lunak atau aplikasi yang digunakan dalam Merancang Video Animasi 3D untuk Mekanisme Pengujian Kendaraan Bermotor adalah sebagai berikut :

- 1. Sistem Operasi Windows 8.1 Ultimate 64bit
- 2. Blender 2.73a
- 3. MakeHuman 1.0.2
- 4. Adobe Soundbooth CS5
- 5. Adobe Premiere Pro CS5

## B. Kerangka Pikir

Untuk mengetahui garis besar perancangannya, dapat dilihat kerangka pikir pada gambar 1

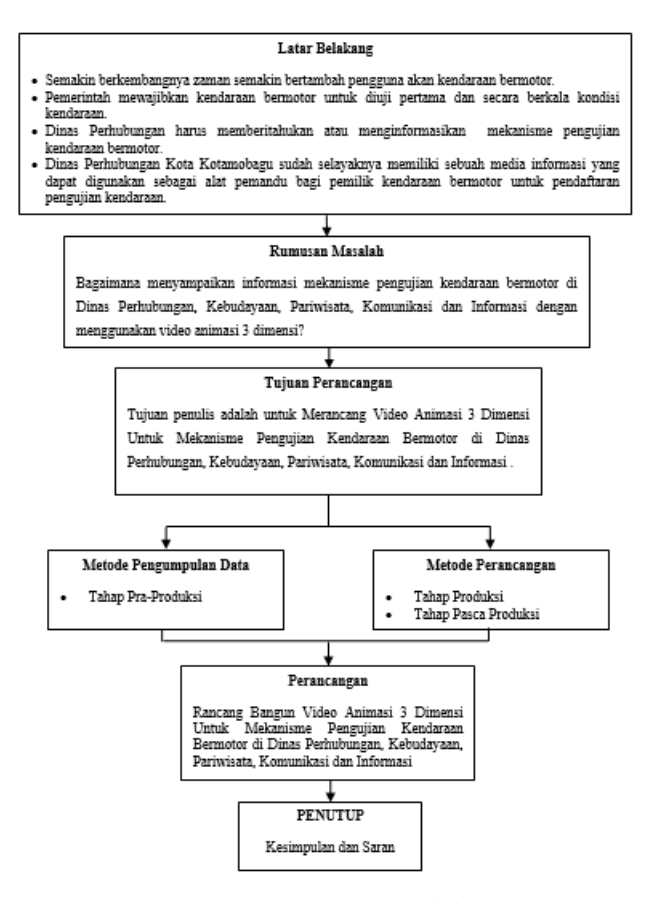

Gambar 1 Kerangka Pikir

#### C.Metode Perancangan

Pada metode atau langkah-langkah dalam perancangan terdapat tiga tahapan pembuatan yaitu : Tahap Pra-Produksi, Tahap Produksi Dan Tahap Pasca Produksi seperti pada gambar 3.2

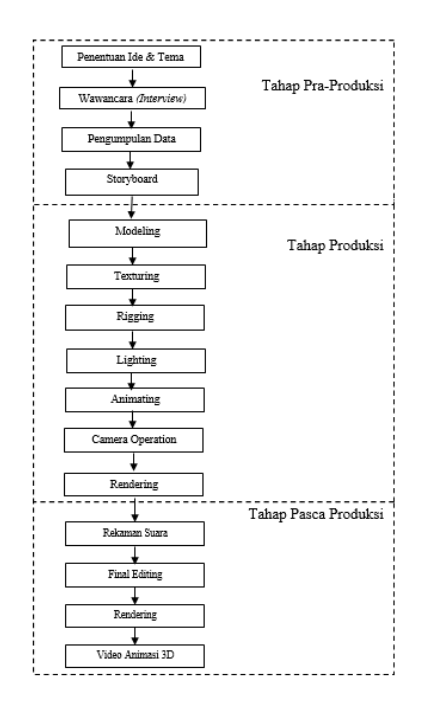

Gambar 2 Langkah-Langkah Perancangan Animasi 3D

# D. Tahap Pra-Produksi

Tahap pra produksi terdiri dari :

- 1. Tahap Penentuan ide dan tema dengan melakukan pengamatan di Dinas Perhubungan, Kebudayaan, Pariwisata, Komunikasi dan Informasi sehingga menjadi judul skripsi Rancang Bangun Video Animasi 3 Dimensi Untuk Mekanisme Pengujian Kendaraan Bermotor di Dinas Perhubungan, Kebudayaan, Pariwisata, Komunikasi dan Informasi.
- 2. Tahap wawancara dimana penulis bertanya langsung kepada pegawai atau staf di Bidang Perhubungan, wawancara ini telah di lakukan pada bulan februari 2015. Berikut merupakan staf yang di wawancarai oleh penulis:
	- a. Nama : Rommy J.F. Roring
		- Jabatan : Staf Sarana Prasarana Angkutan Darat
	- b. Nama : Jhonny Moningka
		- Jabatan : Staf Pengujian Kendaraan Bermotor
- 3. Tahap pengumpulan data menggunakan dua metode, yang pertama penulis melakukan metode observasi dan dokumentasi di Dinas Perhubungan, Kebudayaan, Pariwisata, Komunikasi dan informasi Kota Kotamobagu dengan mendokumentasikan foto maupun video mekanisme pengujian kendaraan. Pada gambar 3 merupakan foto diagram alur dari mekanisme pengujian kendaraan

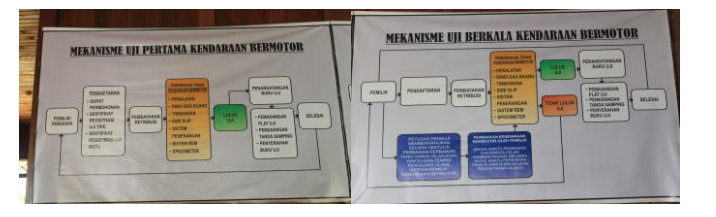

Gambar 3 Foto Mekanisme Pengujian Kendaraan

sedangkan gambar 4 merupakan hasil mendokumentasikan video proses pengujian teknik kendaraan dari mekanisme pengujian kendaraan

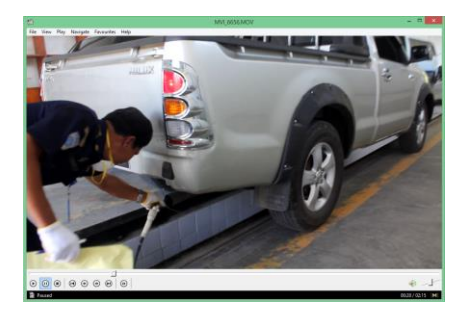

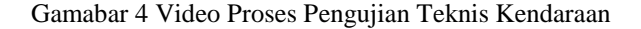

Kedua merupakan tahap kuisioner yaitu penulis memberikan daftar pertanyaan kuisioner yang di tujukan kepada pemilik kendaraan bermotor yang akan mendaftar pengujian kendaraan. Pemberian kuisioner talah di lakukan pada bulan februari 2015.

1. Tahap *Storyboard* merupakan tahap dimana setelelah melakukan penentuan ide dan tema, wawancara dan pengumpulan data penulis membuat rancangan alur cerita berupa gambar 2 dimensi agar mempermudah penulis membuat proses produksi video animasi 3 dimensi mekanisme pengujian kendaraan bermotor, seperti pada gambar 5

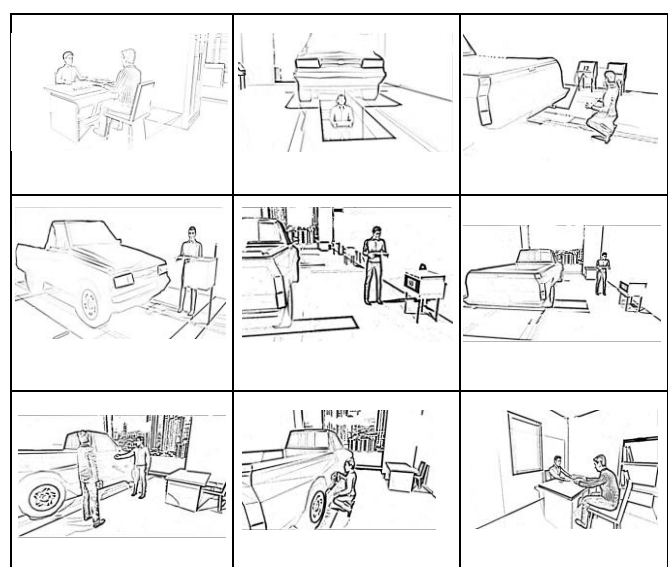

Gambar 5 *Storyboard*

# IV. HASIL DAN PEMBAHASAN

# A. Tahap Produksi

1. *Modeling,* dengan proses pembuatan video animasi 3 dimensi pengujian kendaraan bermotor memakai objek *Cube*, *plane* dan *cylinder*. Kemudian proses pembentukan model objek dilakukan pada *Edit Mode* dengan bantuan fungsi *ekstrude*, skala, dan *grab* hingga terbentulah model objek sesuai keinginan penulis. Objek yang dibuat terdiri dari objek kursi, meja, lemari buku, mobil, pagar gedung, alat uji teknis kendaraan dan gedung kantor bidang perhubungan, seperti pada gambar 6

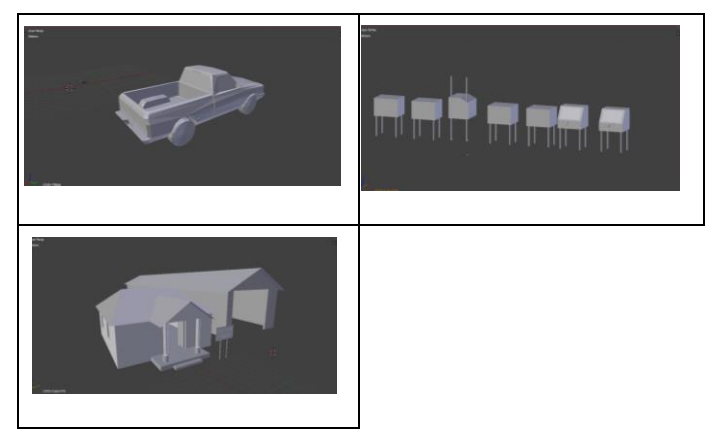

Gambar 6 Modeling Objek Pada Aplikasi Blender

2. *Tekturing,* pada proses ini penulis menambahkan *tekstur* atau warna yang sesuai dengan objek aslinya sehingga terlihat lebih *natural* dan alami. Proses *teksturing* dalam aplikasi blender dapat dibuat dengan menggunakan *tools material* yang ada pada kolom *properties* pada aplikasi blender, seperti pada gambar 7

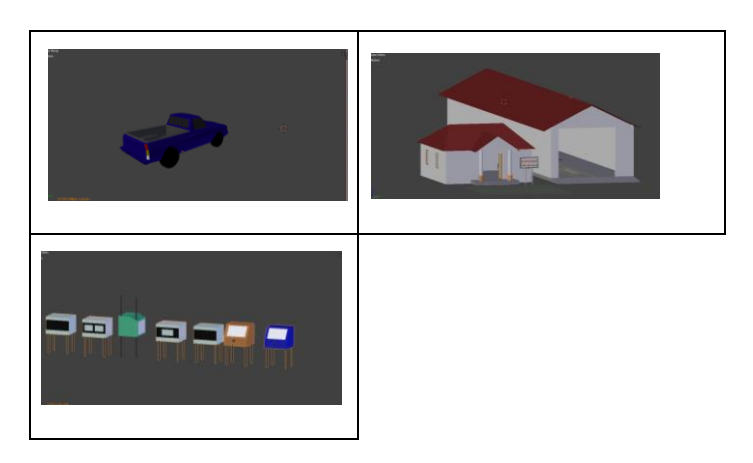

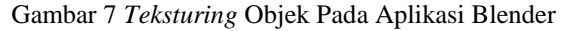

3. *Riging,* pada tahap ini penulis melakukan proses pemasangan tulang pada objek atau model manusia di aplikasi MakeHuman agar dapat di animasikan atau digerakan pada aplikasi Blender. Objek manusia yang di buat seperti pada gambar 8

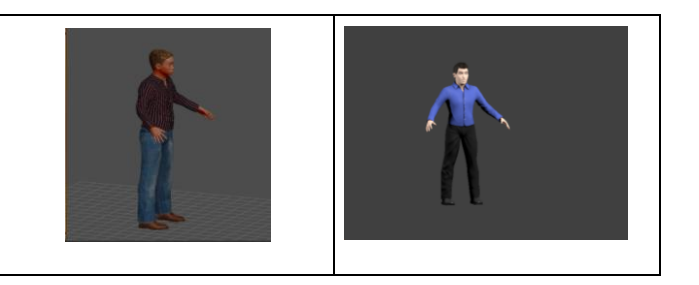

Gambar 8 Objek Manusia Pada Aplikasi Makehuman

Kemudian diberikan tulang agar bisa di animasikan atau di gerakan pada aplikasi blender, seperti pada gambar 9

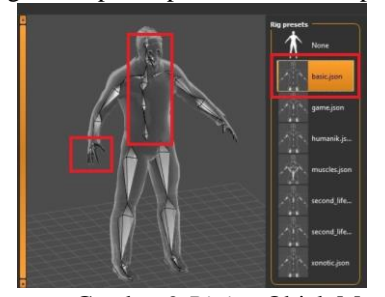

Gambar 9 *Riging* Objek Manusia

4. *Lighting,* Pada tahap ini penulis melakukan proses pemberian cahaya pada model sehingga diperoleh kesan visual yang realistis. Lampu yang penulis gunakan terdapat dua macam yaitu *Point* dan *Sun,*  seperti pada gambar 10

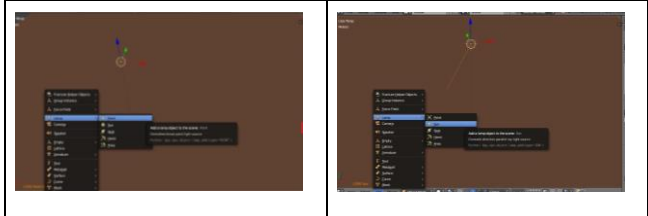

Gambar 10 *Lighting*

5. *Animating,* pada tahap ini penulis melakukan pengaturan pergerakan objek animasi dengan memberikan gerakan pada objek maupun pada kemera sesuai *storyboard* pada *tools animation,* seperti pada gambar 11

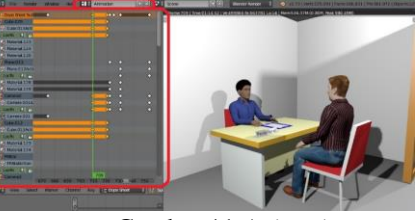

Gambar 11 *Animating*

*6. Camera Operation,* Pada tahap ini penulis melakukan pengoprasian kamera masih di dalam *tools animattion* agar dapat melihat pergerakan objek manusia dan merekam objek tersebut yang telah di animasikan oleh

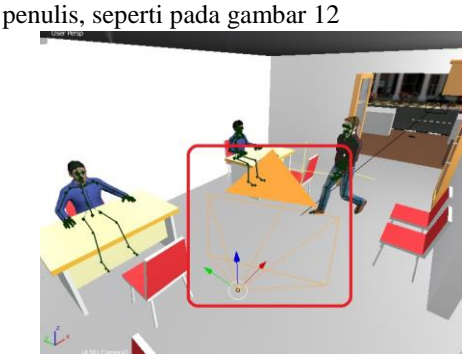

Gambar 12 *Camera Operation*

7. *Rendering,* proses ini dilakukan pada setiap adegan satu demi satu hingga menjadi beberapa video animasi 3 dimensi untuk mekanisme pengujian kendaraan bermotor. Proses *rendering* dilakukan pada *tools render* yang terdapat pada kolom proprties dengan menekan tombol *Animation* seperti pada gambar 13

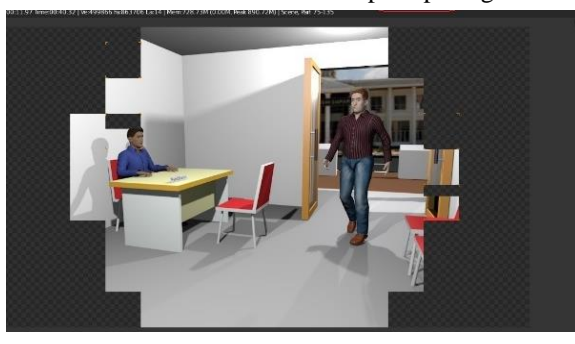

Gambar 13 *Rendering*

- B. Tahap Pasca Produksi
	- 1. Rekaman suara, proses ini dilakukan dengan aplikasi Adobe Soundbooth CS5 dengan *format file* perekaman menjadi format .wav, seperti pada gambar 14

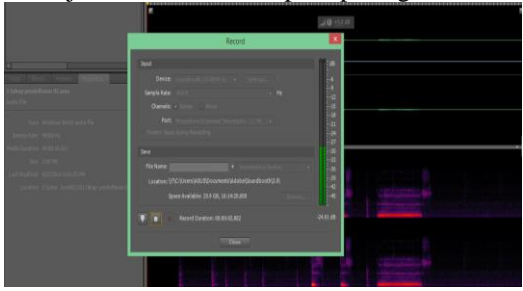

Gambar 14 Rekaman Suara

2. *Final Editing,* Tahap dimana semua *file* video 3 dimensi hasil *render* pada aplikasi Blender dan *file* audio yang dibuat pada aplikasi Adobe SoundBooth diimport kedalam aplikasi Adobe Premiere Pro, seperti pada gambar 15

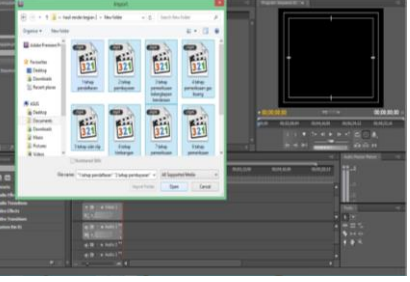

Gambar 15 Proses *Impor File-File*

Kemudian disatukan *file-file* video dengan file audio yang sesuai dengan *Storyboard* dengan menggunakan aplikasi Adobe Premiere Pro CS5*.* Seperti pada gambar 16

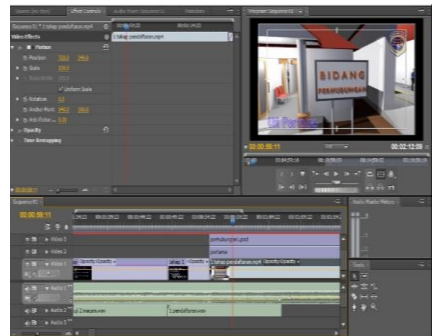

Gambar 16 *Final Editing*

3. *Final Rendering,* merupakan tahap akhir dari pembuatan Video Animasi 3D pada aplikasi Adobe Premiere Pro CS5 dengan output Animasi 3 Dimensi Mekanisme Pengujian Kendaraan Bermotor untuk Dinas Perhubungan, Kebudayaan, Pariwisata, Komunikasi dan Informasi. Pada gambar 17 merupakan proses untuk *Final Rendering* file video animasi 3 dimensi mekanisme pengujian kendaraan bermotor yang berdurasi 11:53:07 menit

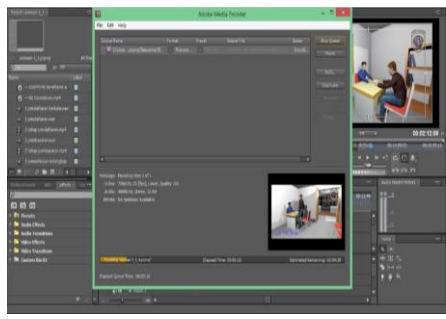

Gambar 17 Proses *Final Rendering*

4. Hasil Video Animasi 3 Dimensi, Gambar 18 adalah hasil dari Video Animasi 3 Dimensi Untuk Mekanisme Pengujian Kendaraan Bermotor di Dinas Perhubungan, Kebudayaan, Pariwisata, Komunikasi Dan Informasi menjadi format file .avi beresolusi 720×576 pixel berdurasi 11 menit 54 detik dan ukuran file 2.52 GB.

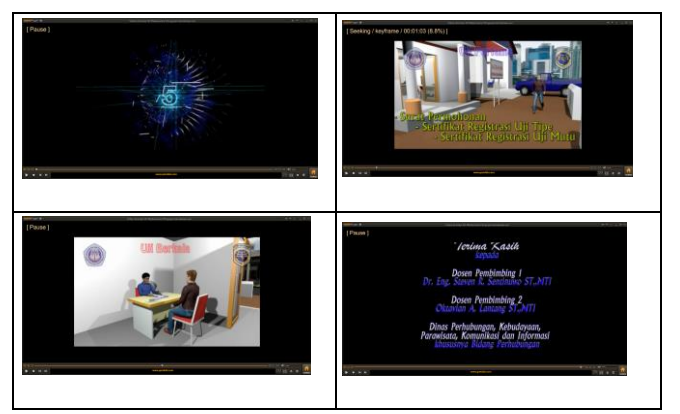

Gambar 18 Hasil Video Animasi 3 Dimensi

# V. PENUTUP

## A. Kesimpulan

Setelah menyelesaikan proses pembuatan animasi 3 dimensi untuk mekanisme pengujian kendaraan bermotor ini penulis dapat mengambil kesimpulan,yaitu menghasilkan Video Animasi 3 Dimensi Untuk Mekanisme Pengujian Kendaraan Bermotor Di Dinas Perhubungan, Kebudayaan, Pariwisata, Komunikasi Dan Informasi, kemudian Video animasi 3 dimensi ini memberikan informasi atau pengetahuan bagi para pemilik kendaraan bermotor yang akan mendaftar pengujian kendaraan untuk mekanise uji pertama dan uji berkala kendaraan bermotor

# B. Saran

- 1. Video animasi 3 dimensi sebaiknya digunakan suara perempuan agar lebih jelas dan menarik untuk di dengar
- 2. Dalam pembuatan animasi 3 dimensi dibutuhkan perangkat komputer yang memadai khususnya dalam melakukan *animation* atau menggerakan objek dan *rendering* contohnya *processor* Intel CoreTM i5-421OU CPU up to 2.70 GHz, Memory 4 GB DDR3, HDD 1 TB Seagate dan VGA Nvidia GeForce 840M.

## DAFTAR PUSTAKA

- [1] Jodi Rinaldi, "Perancangan Tutorial Penerimaan Mahasiswa Baru Universitas Sam Ratulangi Berbasis Animasi 3D", Teknik Elektro Universitas Sam Ratulangi, Manado, 2012
- [2] Leno Sambodo, Sukadi, "Perancangan Animasi 3 Dimensi Sosialisasi Tsunami Early Warning System Kabupaten Pacitan", IJNS – Indonesian Journal on Networking and Security, ISSN: 2302-5700, November 2013
- [3] Harbudi Manggala Putra, "Simulasi Perpenjangan Pajak Tahunan Surat Tanda Nomor Kendaraan Bermotor Roda Dua Pada Kantor Samsat" Program Studi DIII Teknik Komputer Politeknik Harapan Bersama Tegal, 2013
- [4] Wibawa Cahya Budi, "Pembuatan Film Animasi 3D Anak Berjudul Ayo Kita Sholat", Sekolah Tinggi Manajemen Informatika Dan Komputer AMIKOM, Yoyakarta, 2011
- [5] Pressman RS. 2002. Rekayasa Perangkat Lunak : Pendekatan Praktisi (Buku Satu). Yogyakarta: Andi.
- [6] Pressman RS. 2010. Rekayasa Perangkat : Lunak Pendekatan Praktisi. Yogyakarta: Andi.
- [7] Al-Bahra bin Ladjamudin. 2005. Analisis dan Desain Sistem Informasi. Yogyakarta : Graha Ilmu
- [8] Suyanto, M. 2005. Multimedia Alat untuk Meningkatkan Keunggulan Bersaing. Yogyakarta: Penerbit ANDI.
- [9] Lucky Maharani dkk. Human Skin Modelling. Universitas Gunadarma. 2014
- [10] Ibiz Fernandes. Definisi Animasi "Macromedia Flash Animation & Cartooning: A creative Guide", McGraw-Hill/Osborn, California, 2002
- [11] KEPUTUSAN MENTERI, "KEPUTUSAN MENTERI PERHUBUNGAN TENTANG PENGUJIAN TIPE KENDARAAN BERMOTOR NOMOR : KM 9" 2004
- [12] Blender Army Indonesia, tersedia di [http://www.blenderindonesia.org](http://www.blenderindonesia.org/) di akses pada tanggal 22 november 2014
- [13] Aplikasi Blender, Tersedia di : [http://www.blender.org](http://www.blender.org/) di akses pada tanggal 22 november 2014
- [14] Reskyanti. Pengertian Adobe Premiere. 2012

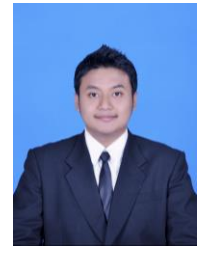

Sekilas dari penulis dengan nama Muhamad Zainudin Buchari dan NIM 100216083, lahir di Kotamobagu Provinsi Sulawesi Utara. Anak kedua dari dua bersaudara dari orang tua Hi. Hasan Buchari dan Almh. Hj. Hadijah Podungge. Dengan pendidikan pertama di Taman Kanak-kanak Katolik Inobinto melanjutkan

ke sekolah dasar SD Negeri 1 Biga, Kotamobagu. Kemudian melanjutkan ke sekolah tingkat pertama SMP Negeri 1 Kotamobagu. Dan menyelesaikan sekolah tingkat atas di SMA Negeri 2 Kotamobagu. Setelah lulus sekolah tingkat atas pada tahun 2010, Penulis melanjutkan studi di Fakultas Teknik, Jurusan Elektro, Program Studi Informatika Universitas Sam Ratulangi Manado. Kemudian pada tahun 2014 bulan desember penulis membuat skripsi demi memenuhi syarat Sarjana (S1) dengan penelitian berjudul "Rancang Bangun Video Animasi 3 Dimensi Untuk Mekanisme Pengujian Kendaraan Bermotor di Dinas Perhubungan, Kebudayaan, Pariwisata, Komunikasi dan Informasi" yang di bimbing oleh Dr. Eng. Steven R. Sentinuwo ST., MTI sebagai dosen pembimbing I dan Oktavian A. Lantang ST., MTI sebagai dosen pembimbing II, sehingga pada tanggal 23 Oktober 2015 penulis resmi lulus di Teknik Informatika Universitas Sam Ratulangi dan menyandang gelar sebagai Sarjana Komputer dengan Predikat Sangat Memuaskan